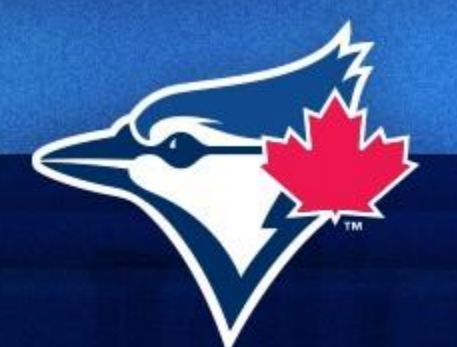

## **How to Access Your Tickets on Mobile**

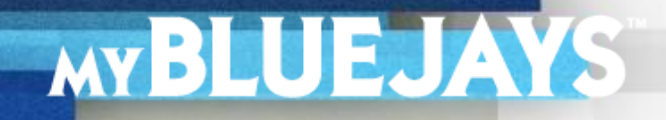

## **HOW TO ACCESS YOUR TICKETS ON MOBILE**

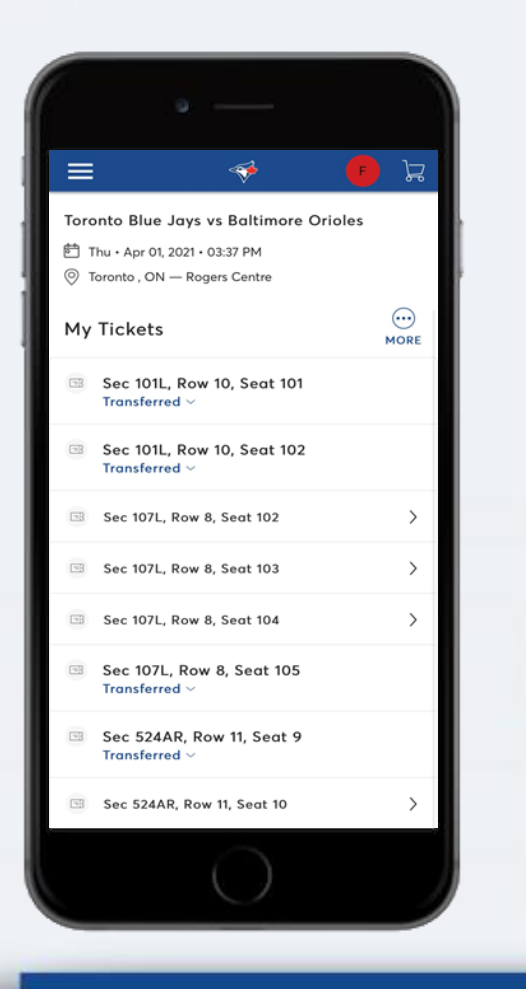

- 1. Once you are logged into your Blue Jays Account Manager, tap on the menu icon and select **MY EVENTS**.
- 2. Select the game from the list of events. Scroll down and select one of your tickets.

## **HOW TO ACCESS YOUR TICKETS ON MOBILE**

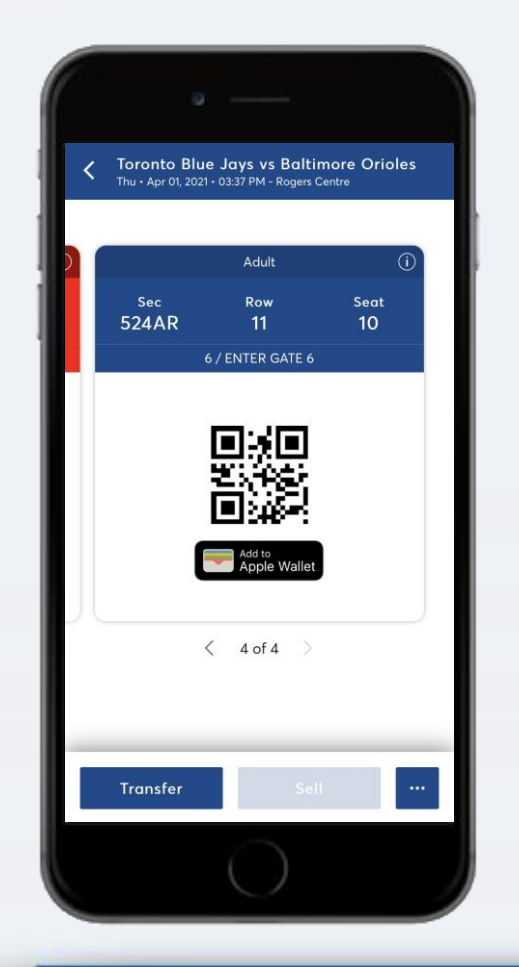

- 3. A QR code will appear. Present it at the gate for scanning to gain entry.
- 4. Swipe right to scan your next ticket.

**Tip:** If you are using an iPhone, add the ticket to **Apple Wallet** using the icon on the screen for easy access.